# **Инструкция по пользованию прошивкой ER9x**

(Вы её сильно просили)

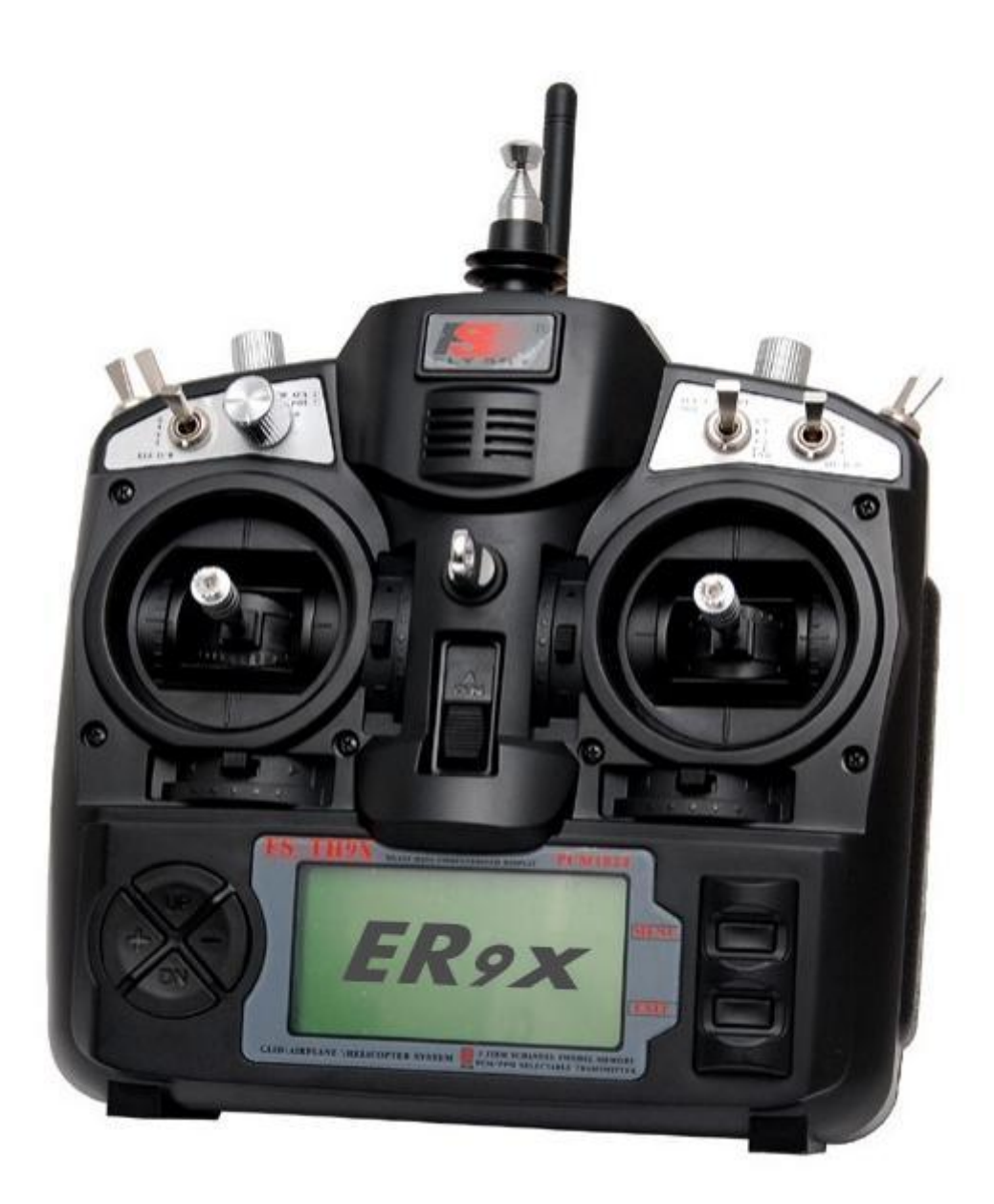

Свободный перевод от [diwsky](mailto:diwsky@gmail.com) выполнен для популяризации прошивки среди российских моделистов (на основе версии r323 от 24.01.2011)

# **СОДЕРЖАНИЕ**

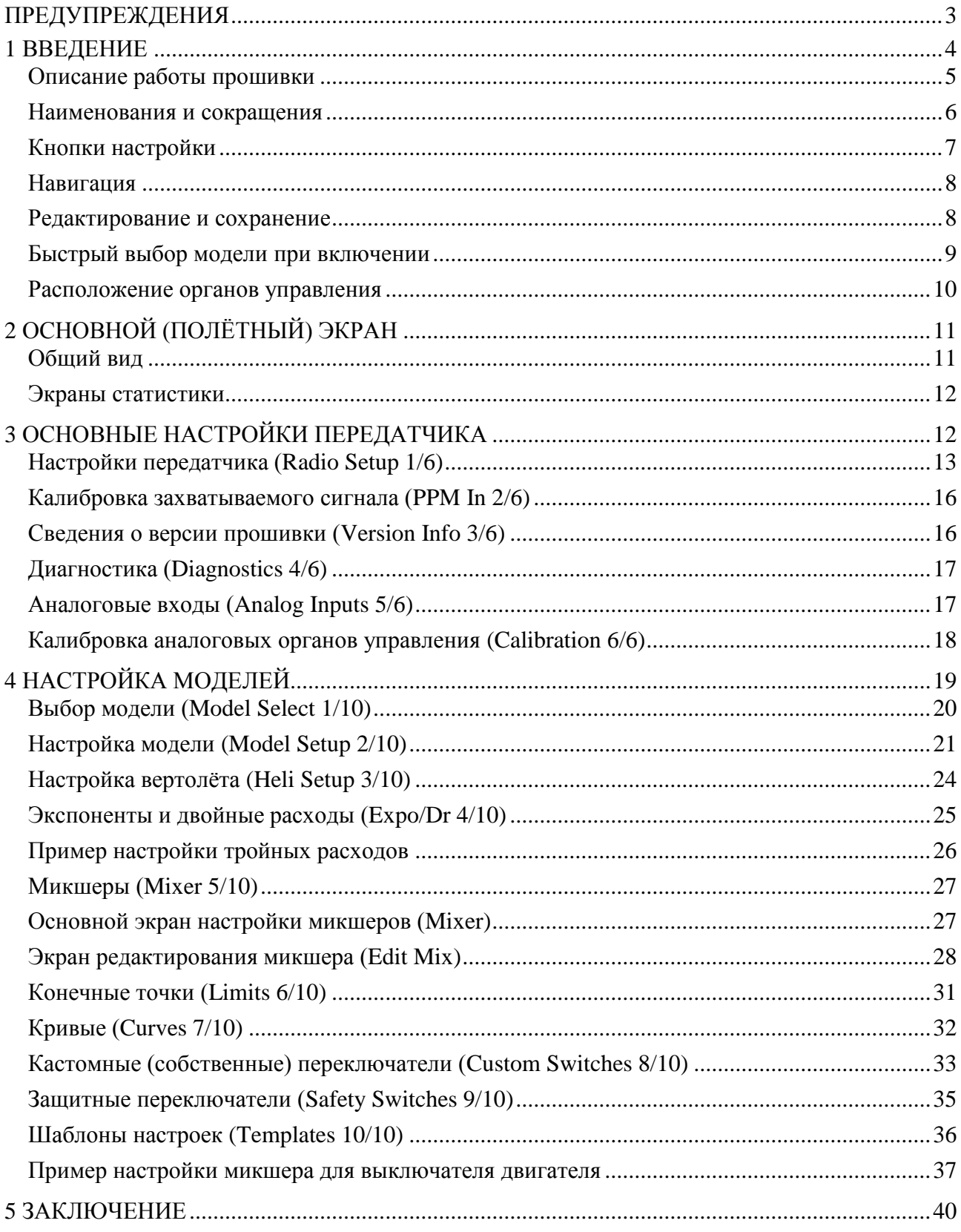

#### **ПРЕДУПРЕЖДЕНИЯ**

<span id="page-2-0"></span>Обычно людям всё равно, что пишется в таких разделах, но, тем не менее, автор снимает с себя всю ответственность по пользованию Вами данной прошивкой, даже если это принесет материальный ущерб.

THIS FIRMWARE IS PROVIDED ON AN "AS-IS" BASIS WITHOUT WARRANTY OF ANY KIND AND ANY EXPRESS OR IMPLIED WARRANTIES, INCLUDING, BUT NOT LIMITED TO, THE IMPLIED WARRANTIES OF MERCHANTABILITY AND FITNESS FOR A PARTICULAR PURPOSE ARE DISCLAIMED. IN NO EVENT SHALL THE DEVELOPER AND/OR AUTHOR BE LIABLE FOR ANY DIRECT, INDIRECT, INCIDENTAL, SPECIAL, EXEMPLARY, OR CONSEQUENTIAL DAMAGES (INCLUDING, BUT NOT LIMITED TO: PERSONAL AND/OR PROPERTY DAMAGE) HOWEVER CAUSED AND ON ANY THEORY OF LIABILITY, WHETHER IN CONTRACT, STRICT LIABILITY, OR TORT (INCLUDING NEGLIGENCE OR OTHERWISE) ARISING IN ANY WAY OUT OF THE USE OF THIS FIRMWARE, EVEN IF THE DEVELOPER AND/OR AUTHOR. HAS BEEN ADVISED BY USER OF THE POSSIBILITY OF SUCH POTENTIAL LOSS OR DAMAGE. USER AGREES TO HOLD THE DEVELOPER AND/OR AUTHOR. HARMLESS FROM AND AGAINST ANY AND ALL CLAIMS, LOSSES, LIABILITIES AND EXPENSES.

Yeah, and no spitting either!

Просьба не плеваться за эти предупреждения в сторону автора.

### <span id="page-3-0"></span>**1 ВВЕДЕНИЕ**

Компьютеризованные аппаратуры IMAX/FLYSKY/TURNIGY/EURGLE 9x производятся в Китае.

Передатчик имеет:

- монохромный ЖК-дисплей с разрешением 128x64 пикселей;
- 2 двухкоординатных джойстика (стики);
- 3 потенциометра (крутилки);
- 6 двухпозиционных переключателей;
- 1 трёхпозиционный переключатель;
- забавная красная отделка (надписи на FlySky).

Самый большой плюс данной аппаратуры – это цена!

В настоящее время хорошая аппаратура радиоуправления может стоить от \$180 для простых моделей до \$1000 и более для супер больших и красивых тяжеловесных монстров.

Наша аппаратура стоит всего 60 баксов.

В чём же подвох? А подвох в стандартной прошивке. Она очень убога, содержит ошибки, дебильную навигацию и очень раздражающий звуковой сигнал, который я когда-либо слышал. Это не хорошо.

Однако, один хороший парень по имени Thus решил, что эта «штуковина», имеющая стики, крутилки, переключатели, триммеры и неплохую основную плату обработки способна на большее! В один прекрасный момент, его постигло безумие попробовать написать собственную прошивку и заменить ею стандартную.

В какой-то момент я понял, что, не смотря на то, что прошивка от Thus достаточно мощная, мне надо еще большего функционала от моего передатчика. Я покопался в исходном коде прошивки Thus, честно слямзил часть кода и на свет появилась прошивка ER9x (Да, название не случайное. ER это мои инициалы :-)

Возможно, вы желаете попробовать прошивку от Thus, она доступна по ссылке:<http://code.google.com/p/th9x>

Пока вы можете попробовать прошивку RadioClone – которая также работает на нашей аппаратуре. Не смотря на то, что ER9x основан на прошивке от Thus, мне удалось свиснуть некоторые отличные части кода прошивки RadioClone. Его прошивка является более сложной, но и более мощной. Ознакомиться с ней можно здесь:<http://radioclone.org/>

Что вы обо всем этом думаете? Отлично, тогда пойдите на кухню и сделайте себе чашечку кофе. Вам придётся много прочитать. А я подожду, пока вы будете готовы, обещаю!

# <span id="page-4-0"></span>**Описание работы прошивки**

Структурная схема работы прошивки:

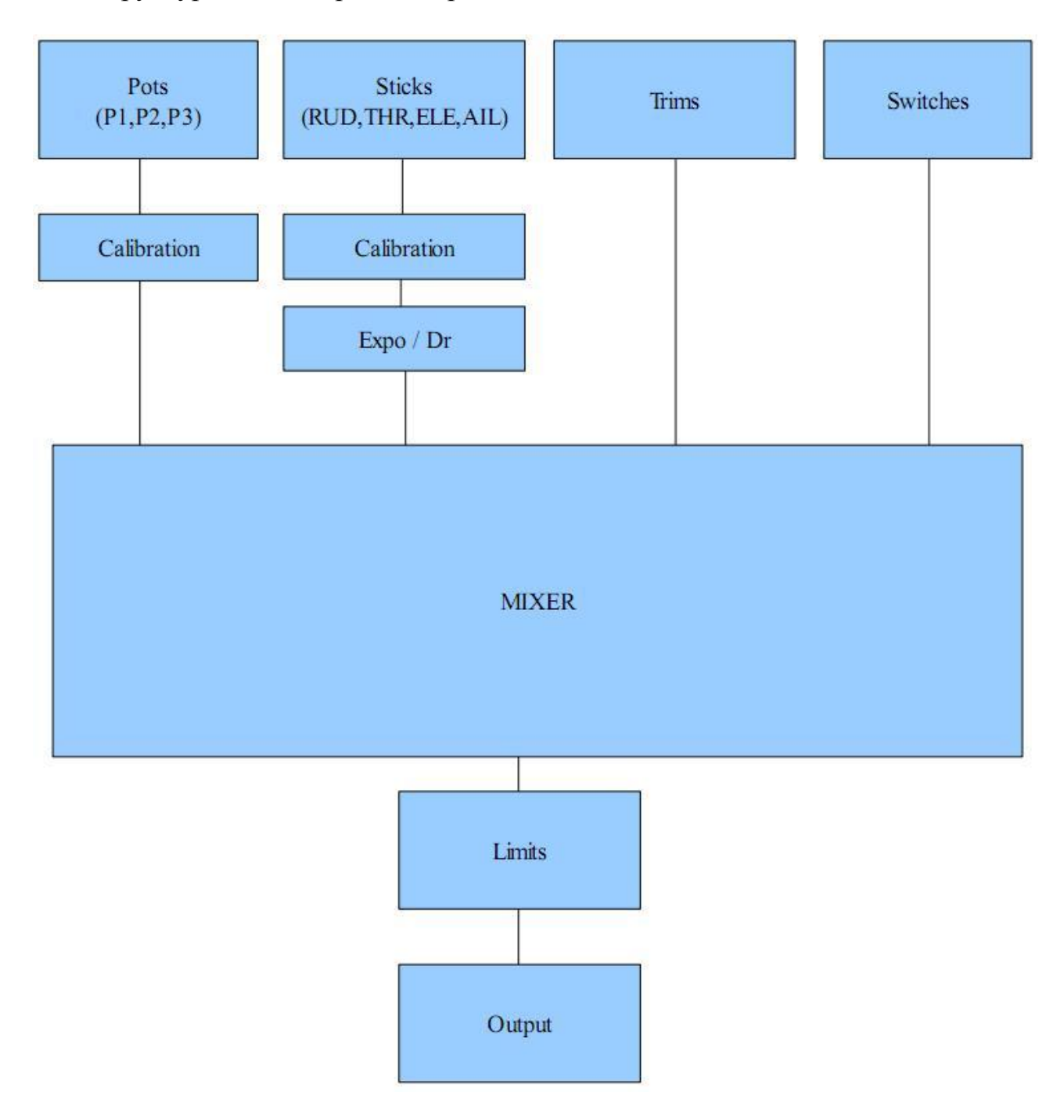

Какого черта означает эта схема?

Прошивка получает данные от четырёх типов органов управления:

- 1. Стики (Sticks);
- 2. Крутилки (Pots);
- 3. Триммеры (Trims);
- 4. Переключатели (Switches).

Аналоговые входы (стики и крутилки) проходят процедуру калибровки (Calibration). Прежде чем попасть в микшер, стики могут пройти через фильтр наложения экспонент и двойных расходов (Expo/Dr).

Микшер (MIXER) делает всё самое главное. Он направляет каждый входной сигнал от органов управления в желаемый выходной канал (CH1.. CH16), который фактически и пойдёт в приёмник. Производится необходимое мультиплексирование каналов, а также расчет длительности выполнения каждой функции.

После того, как сигналы от органов управления обработаны микшером, они направляются к соответствующим выходным каналам через процедуру конечных точек (Limit), которая гарантирует ограничение канальных импульсов.

Наконец каналы закодированы и переданы в ВЧ-модуль, чтобы отправится в миленькое путешествие через воздух к Вашей модели.

#### <span id="page-5-0"></span>**Наименования и сокращения**

(Только так мы сможем понять друг друга) Органы управления (входы):

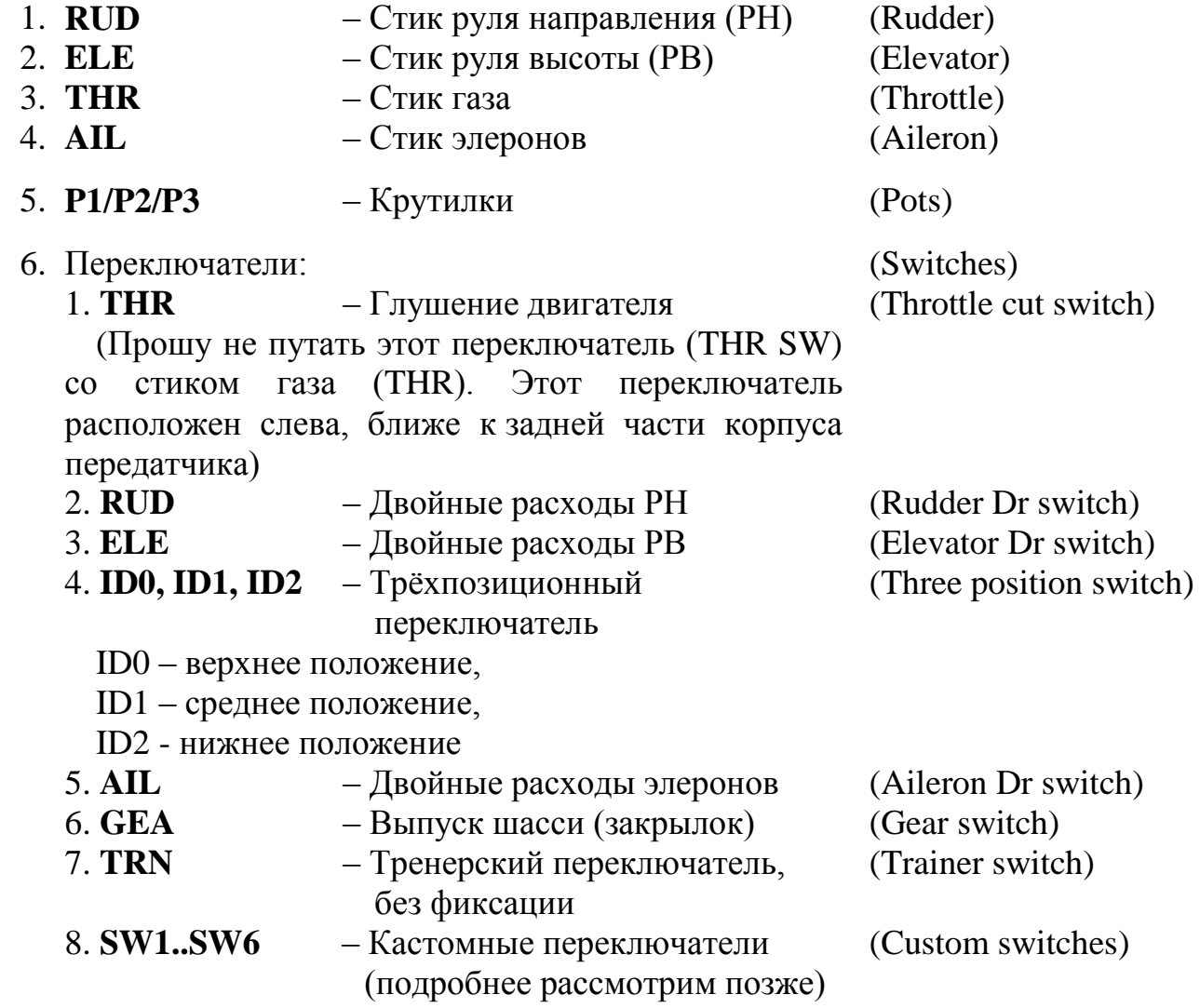

Следует отметить, что каждая функция в моей прошивке переназначаемая. Нет никаких фиксированных (закреплённых за органом управления) переключателей. Например, Вы можете задействовать переключатель TRN для глушения двигателя или использовать трёхпозиционный переключатель для управления двойными расходами. Названия переключателей в прошивке совпадает с маркировкой переключателей на корпусе передатчика.

#### <span id="page-6-0"></span>**Кнопки настройки**

Всего имеется 6 кнопок для настройки прошивки. В настоящей инструкции они помечены в квадратных скобках (например [MENU]). Для некоторых функции необходимо долгое нажатие на кнопку (примерно 1 секунду), оно обозначается так: [MENU LONG].

Поскольку кнопки "+" и "-" расположены по дебильному ("+" – слева, а "-" – справа), я поменял их назначение: [+] на самом деле [-] и наоборот. На самом деле это более интуитивно (поверьте мне, я безрезультатно пытался их использовать как есть).

Чтобы загрузить мою прошивку вам необходимо будет открыть свой передатчик и сделать некоторые модификации (которые аннулируют несуществующие гарантии FYI), заодно я настоятельно рекомендуем вам поменять местами кнопки [+] и [-]. Это несложно, поэтому сделайте это сразу и будете мне благодарны.

Чтобы избежать путаницы с людьми, которые поменяли местами кнопки и с теми кто оставил как есть, с этого момента я буду называть кнопки [+] и [-] как [LEFT] и [RIGHT] (левая и правая кнопки, я думаю, что это наиболее универсально и перепутать невозможно).

Восклицательный знак ("!"). Всякий раз, когда вы видите "!", вы должны его читать как "отрицание" или "инверсия". Переключатели могут быть "нормальными" или "инвертированными". Поэтому при выборе переключателей, например двойных расходов РВ, аббревиатура ELE показывает нормальную работу (нормальная, это когда переключатель в положении на себя включает определённую функцию), а **!**ELE обозначает обратную работу.

#### <span id="page-7-0"></span>**Навигация**

Как правило, кнопки [UP]/[DOWN]/[LEFT]/[RIGHT] позволяют перемещать курсор в соответствующем направлении. Кнопка меню используется для выбора и редактирования параметров. Кнопка [EXIT] используется для выхода (как не странно). Однократное нажатие кнопки [EXIT] обычно позволяет вернуть курсор наверх экрана для выбора пункта меню, второе нажатие позволяет выйти из меню на основной экран (полётный экран). Длительное нажатие [EXIT LONG] позволяет сразу выйти на основной экран.

Нажатие кнопки [MENU] на основном экране, позволяет перейти к последнему используемому (редактируемому) пункту меню.

В основном экране вы можете нажать [RIGHT LONG] для перехода в пункт меню выбора модели (Model Select). Длительное нажатие [LEFT LONG] позволяет перейти в основное меню настроек передатчика.

После входа в меню вы можете перемещаться между различными экранами настроек с помощью кнопок [LEFT]/[RIGHT], в то время когда курсор находится в верхней правой части экрана.

#### <span id="page-7-1"></span>**Редактирование и сохранение**

Как правило, как только любое значение изменёно оно автоматически сохраняется. Вы можете выключить свой передатчик, а затем включить снова и значения будут сохранены. Значения сохраняются во внутренней EEPROM процессора. Однако сохранение происходит не мгновенно, поэтому стоит подождать пару секунд перед выключением передатчика после изменения каких-либо значений. Нельзя отменить некоторое изменение параметра, как только параметр изменен или стёрт он изменяется без возможности откатить изменения.

Вообще, когда некоторое значение выделено и вы не можете двигаться влево или вправо, то нажиманием кнопок [LEFT]/[RIGHT] производится изменение этого значения. Когда движение курсора влево или вправо возможно, для редактирования некоторого параметра сначала необходимо нажать кнопу [MENU]. При переходе в режим редактирования курсор начинает мигать. Для выхода из режима редактирования можно нажать [MENU] или [EXIT].

Одновременное нажатие кнопок [LEFT] и [RIGHT] во время редактирования позволяет инвертировать этот параметр. Попробуйте, это очень круто! Также, начиная с версии прошивки r155 возможно менять необходимые значения с помощью крутилки P3 (она расположена на передней панели и подписана как PIT. TRIM/AUX 2).

#### <span id="page-8-0"></span>**Быстрый выбор модели при включении**

Для быстрого выбора необходимой модели во время включения передатчика необходимо зажать соответствующую кнопку. Данная функция может быть полезна для быстрой смены сохраненных моделей:

1) Удерживайте [MENU] для загрузки модели № 1

2) Удерживайте [EXIT] для загрузки модели № 2

3) Удерживайте [DOWN] для загрузки модели № 3

4) Удерживайте [UP] для загрузки модели № 4

5) Удерживайте [RIGHT] для загрузки модели № 5

6) Удерживайте [LEFT] для загрузки модели № 6

<span id="page-9-0"></span>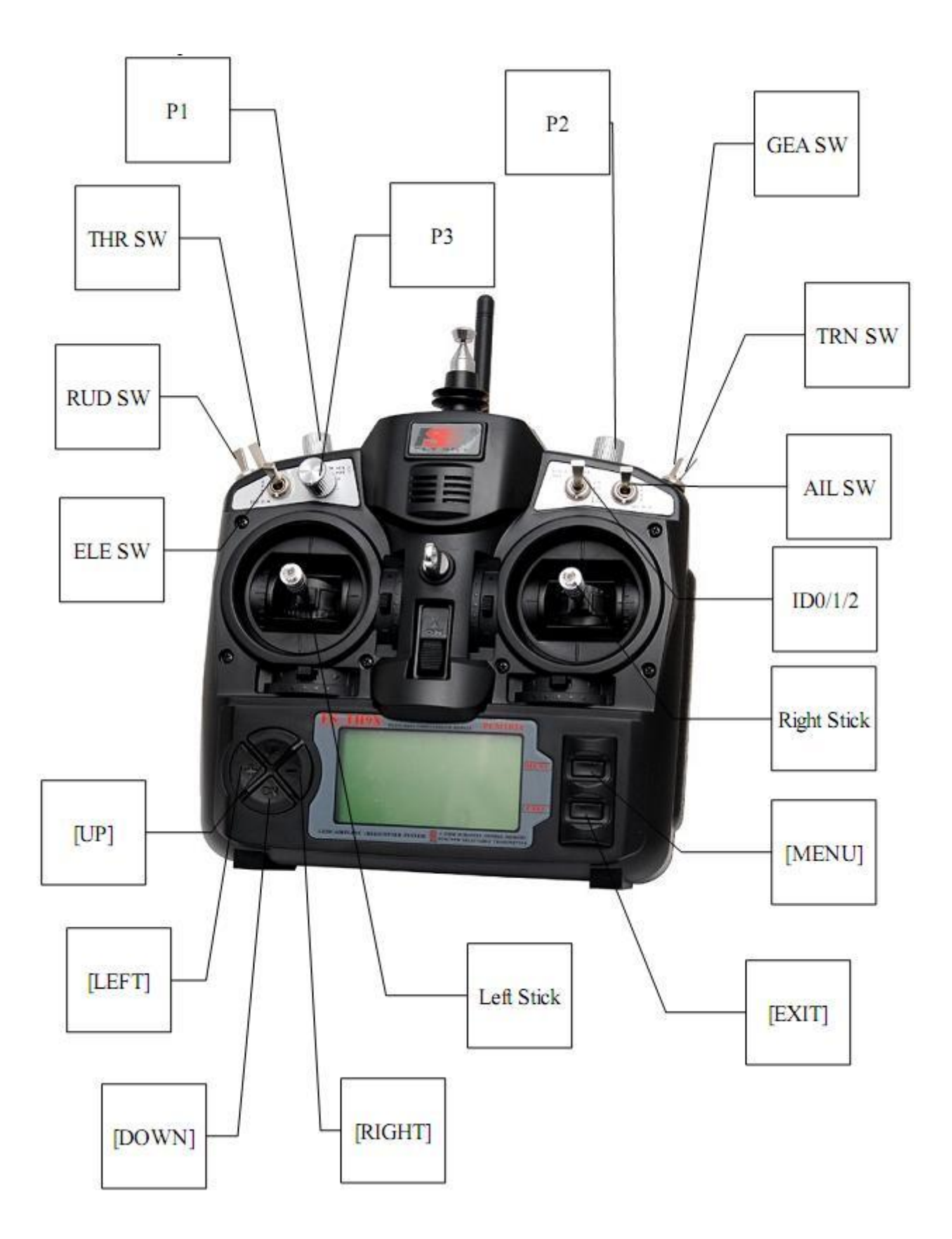

# <span id="page-10-0"></span>**2 ОСНОВНОЙ (ПОЛЁТНЫЙ) ЭКРАН**

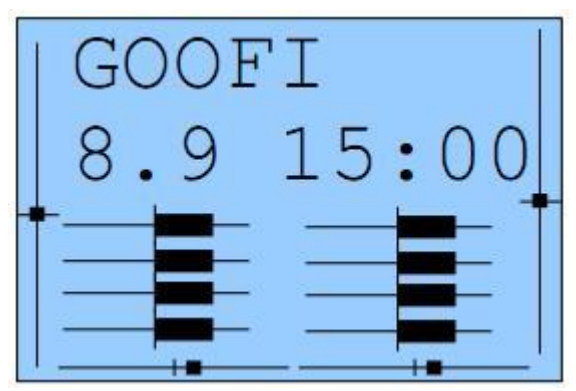

(Крутая подсветка, не правда ли?)

# <span id="page-10-1"></span>**Общий вид**

Экран разделен на верхнюю и нижнюю области. Верхняя содержит следующие компоненты:

– Название текущей модели (например GOOFI, да, это реальный самолет :).

– Напряжение батареи.

– Значения триммеров.

– Значение таймера. Длительное нажатие [EXIT LONG] сбрасывает таймер.

– Активирован ли триммер газа.

В нижней области можно выбрать один из трёх экранов. Для переключения между ними используются кнопки [UP]/[DOWN].

Экраны:

– Значения в виде столбиков – показываются выходные значения для первых 8 каналов.

– Значения в виде цифр – выходные значения для первых 8 каналов.

– Входные значения от органов управления – позиции стиков и положения переключателей.

#### <span id="page-11-0"></span>**Экраны статистики**

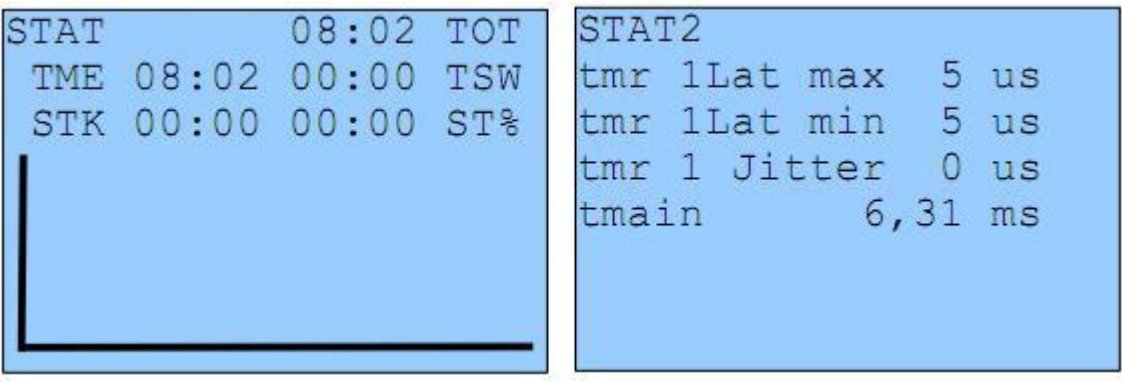

Попасть из основного экрана в экраны статистики можно с помощью длительного нажатия [UP LONG]/[DOWN LONG].

Первый экран показывает некоторые доступные таймеры и «след» от ручки газа. Второй экран показывает времена обработки данных в передатчике. Значение "tmain" показывает, сколько времени занимают математические расчёты. Это значение будет увеличиваться по мере добавления новых микшеров. Иногда это значение может быть очень большим и зависит от скорости записи в EEPROM. Сброс значений производится кнопкой [MENU].

# <span id="page-11-1"></span>**3 ОСНОВНЫЕ НАСТРОЙКИ ПЕРЕДАТЧИКА**

Для перехода из полётного экрана в меню основных настроек передатчика следует длительно нажать «влево» [LEFT LONG]. Здесь настраиваются параметры, которые будут одинаковыми для всех моделей.

Меню основных настроек содержит несколько экранов (подменю). Кнопками [LEFT]/[RIGHT] можно выбирать необходимый экран:

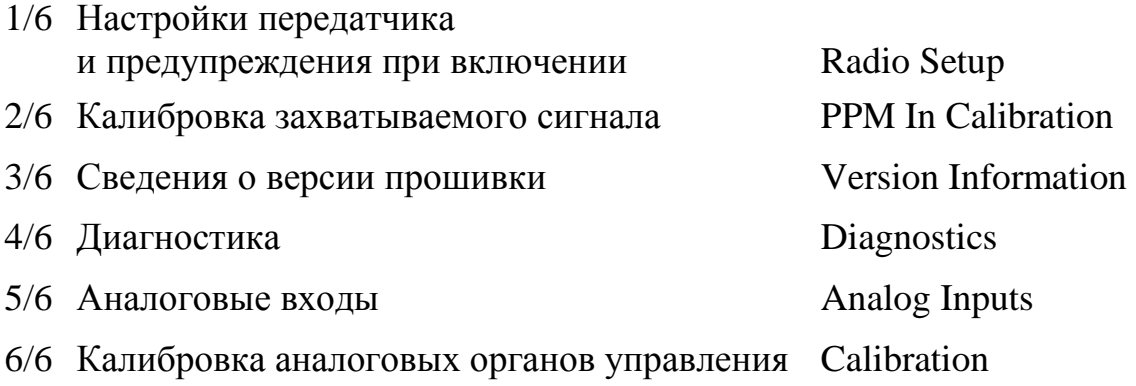

# <span id="page-12-0"></span>**Настройки передатчика (Radio Setup 1/6)**

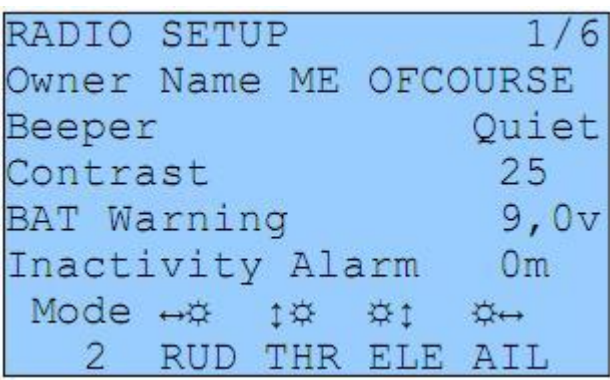

С помощью этого экрана производится настройка основных функций передатчика:

1. **Owner Name** (Имя владельца) – Имя владельца передатчика. Будет отображаться в заставке при включении передатчика.

2. **Beeper** (Звуковой сигнал) – Позволяет установить наиболее приятный вам звуковой сигнал:

а) **Quiet** (Тихо) – Нет звуковых сигналов вообще. Даже нет предупреждающих сигналов! Вы можете использовать этот режим, когда вам необходимо настроить модель, а ваши дети уже спят. Просто помните, что передатчик не будет предупредупреждать вас даже тогда, когда аккумулятор разряжен. Если вы используете Lipo будьте очень внимательны!

б) **No keys** (Кроме кнопок) – Пищит нормально :) , но не пищит на кнопки.

в) **Normal** – Нормальный режим пищания.

г) **Long beeps** (Долгие пищания) – Для тех, кто хочет раздражать окружающих.

д) **Extra long beeps** – Очень долгие пищания ...

3. **Contrast** (Контрастность) – Контрастность ЖК-дисплея. Значения могут быть от 20 до 45. Чем ваше значение, тем темнее экран.

4. **Battery warning** (Предупреждение при снижении напряжения батареи) – Пороговое значение напряжения батареи, при котором подаётся звуковой сигнал о разряде.

5. **Inactivity alarm** (Предупреждение при бездействии). При неиспользовании включенного передатчика указанный промежуток времени прозвучит предупредительный сигнал. Значение по умолчанию составляет 10 минут. Для выключения функции необходимо выбрать "0". Время бездействия может быть от 1 до 250 минут. Отсчет времени начинается заново если пошевелить любым стиком.

6. **Filter ADC** (АЦП) – устанавливает разрешение преобразования аналоговых органов управления:

а) **SING** (Single conversion, Единственное преобразование) – Самое быстрое преобразование, но с разрешением 1024.

б) **OSMP** (Oversampling, Передискретизация) – При этом методе используются дополнительное преобразование для увеличения разрешения до 2048. Обработка сигналов при этом методе происходит чуть-чуть медленнее, чем при SING.

в) **FILT** (Filtered, Фильтрование) – Применяется, если имеется чрезмерный шум от преобразования (дрожание серв). В этом режиме производится предотвращение такого шума. Однако применение фильтра приведет к увеличению задержек до ~ 30 мсек.

7. **Throttle reverse** (Инверсия газа). Эта функция для всех чокнутых людей, которые летают с обратным газом (то есть – полный газ когда стик полностью на себя). Лично я не понимаю, как вы можете летать, но всё равно для вас приятная фича.

Инверсия газа также полностью изменит предупреждение о неправильном положении стика газа при включении аппы и некоторые другие функции связанные с газом.

8. **Minute beep** (Минутные отпикивания) – Отпикивания каждую полную минуту при запущенном таймере.

9. **Countdown beep** (Отпикивания при обратном отсчёте) – Отпикивания в 30, 20, 10, 3, 2 и 1 секунду перед завершением таймера.

10. **Flash on beep** (Мигание подсветки при отпикиваниях) – Мигание подсветки экрана при отпикиваниях таймера (когда подсветка подключена к 18 ноге процессора через транзисторный ключ).

11. **Light switch** (Переключатель подсветки). Здесь можно выбрать переключатель для включения подсветки (если она установлена и подключена).

12. **Light off after** (Выключение подсветки после) – Автоматическое выключение подсветки после заданного количества секунд (при неиспользовании включенной аппы).

13. **Splash screen** (Заставка) – Показывать заставку с логотипом при включении аппаратуры. Кстати, заставка может быть пропущена при нажатии на любую клавишу при включении.

14. **Throttle warning** (Предупреждение о положении стика газа) – При активации этого пункта (**ON**), при включении аппаратуры будет показано предупреждение в случае, если стик газа стоит не в минимальном положении. Передатчик не будет выдавать сигнал на модель, пока предупреждение не будет снято.

15. **Switch warning** (Предупреждение о положении переключателей) – При активации этого пункта (**ON**), при включении аппаратуры будет показано предупреждение в случае, если переключатели стоят не в положении по умолчанию (все переключатели в положении «от себя»). Передатчик не будет выдавать сигнал на модель, пока предупреждение не будет снято.

16. **Memory warning** (Предупреждение о малом количестве памяти) – При активации этого пункта (**ON**), при включении аппаратуры будет показано предупреждение в случае, если доступно менее 200 байт EEPROM памяти.

Передатчик не будет выдавать сигнал на модель, пока предупреждение не будет снято.

17. **Alarm warning** (Тревожные предупреждения) – эта функция позволит вам остаться «один на один» с аппой, если звуковой сигнал выключен. При выключенном звуковом сигнале (**Quiet**) и включенной данной функции (**ON**) вы получите предупреждающее сообщение при включении аппаратуры. Эту функцию можно включить, например, после окончательной настройки модели, чтобы спокойно летать в тишине. Я нахожу эту функцию очень полезной!

18. **Mode** (Выбор «моды» – раскладки основных органов управления) – Выберете между MODE1, MODE2, MODE3 или MODE4.

#### <span id="page-15-0"></span>**Калибровка захватываемого сигнала (PPM In 2/6)**

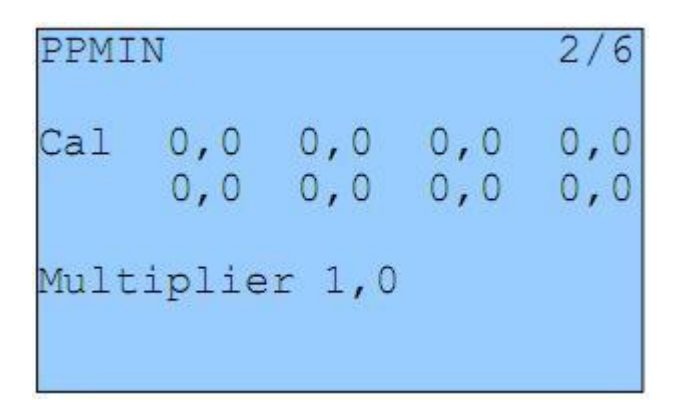

Это меню позволяет Вам откалибровать средние точки для входных каналов захватываемого PPM сигнала.

Поставьте курсор на **Call** и нажмите кнопку [MENU] – будет проведена калибровка средних точек для всех каналов захватываемого PPM сигнала.

PPM сигнал захватывается с тренерского порта передатчика.

**Multiplier** – множитель, он умножает PPM сигнал на определенный коэффициент. Отлично подходит для работы с разными передатчиками, чьи производители не знают, как правильно кодировать PPM сигнал. :-P

#### <span id="page-15-1"></span>**Сведения о версии прошивки (Version Info 3/6)**

На этом экране отображается информация о версии текущей прошивки.

- SVN: имя SVN текущей ревизии прошивки.
- VERS: номер версии.
- DATE: дата компиляции текущей версии.
- TIME: время компиляции текущей версии.

Поскольку ER9x – прошивка с открытым исходным кодом, я пытаюсь выручить любого, у кого есть проблемы. Пожалуйста, не стесняйтесь писать о проблемах прошивки и/или оставлять запросы на улучшение прошивки на странице проекта: <http://code.google.com/p/er9x/issues/list>

Ваше участие помогает мне сделать прошивку лучше (ну и Ваши денежные пожертвования, конечно!). Пожалуйста, оговаривайте номер ревизии прошивки с этого экрана, когда сообщаете мне о проблемах.

#### <span id="page-16-0"></span>**Диагностика (Diagnostics 4/6)**

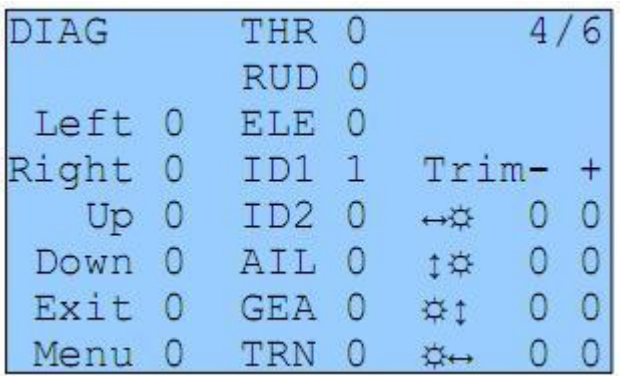

Это меню позволяет Вам увидеть текущее состояние триммеров, кнопок и переключателей.

Каждая кнопка/переключатель/триммер представлены на дисплее. При нажимании кнопки или переключателя они подсвечиваются на дисплее.

#### <span id="page-16-1"></span>**Аналоговые входы (Analog Inputs 5/6)**

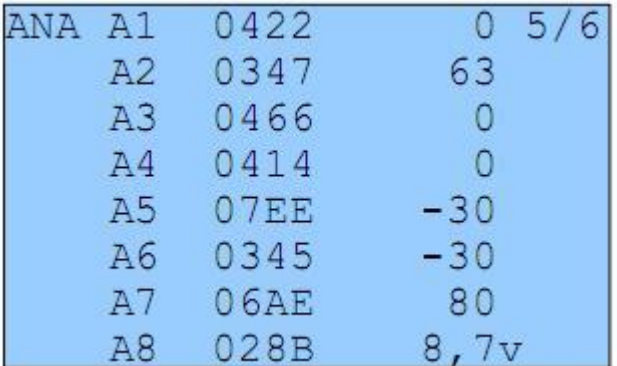

Здесь Вы можете увидеть значения аналоговых входов в шестнадцатеричном формате (применён для экономии места на экране и одновременно для раздражения Вас).

Значения изменяются в диапазоне 0..0x3FF (0..1023).

A1..A4 это стики. A5..A7 это крутилки. A8 это напряжение батареи.

Вы можете нажать несколько раз кнопку «вниз» [DOWN] для выделения значения напряжения батареи, затем нажатием «вправо-влево» [LEFT]/[RIGHT] можно увеличивать или уменьшать значение и тем самым подкорректировать отображаемое напряжение батареи.

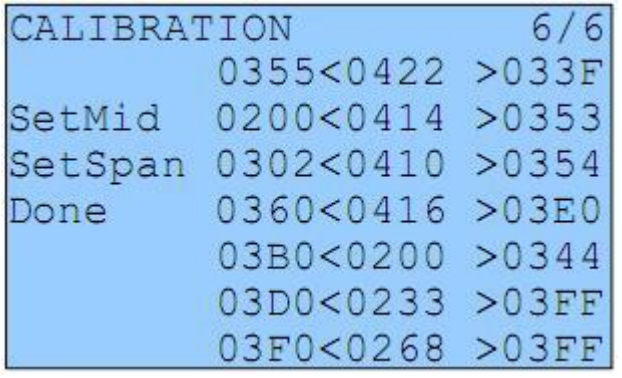

### <span id="page-17-0"></span>**Калибровка аналоговых органов управления (Calibration 6/6)**

Этот экран позволяет провести калибровку аналоговых органов управления (стиков и крутилок – A1..A7).

Калибровку необходимо провести следующим образом:

1. Нажмите «вниз» [DOWN]  $\rightarrow$  курсор встанет на (SetMid – установка центральных положений)

2. Установите стики и крутилки в центральное положение.

3. Нажмите  $[DOWN] \rightarrow (SetSpan - \nu$ становка крайних положений)

4. Подвигайте всеми стиками и крутилками до крайних положений несколько раз.

5. Нажмите [DOWN] → (Done – готово) – Значения калибровки сохранятся.

6. Нажмите [DOWN] для возврата курсора наверх экрана.

Промежуточные значения подсчитываются когда вы нажимаете [DOWN]. Полностью калибровка сохраняется когда вы перейдёте на пункт (Done). (Работает на удивление хорошо для дешёвого китайского передатчика.)

# <span id="page-18-0"></span>**4 НАСТРОЙКА МОДЕЛЕЙ**

Из основного (полётного) экрана при длительном нажатии кнопки «вправо» [RIGHT LONG] вы попадаете в меню выбора и настройки моделей. В этом меню Вы сможете настроить особенные параметры для каждой модели.

Меню настройки моделей содержит несколько экранов (подменю). Кнопками [LEFT]/[RIGHT] можно выбирать необходимый экран:

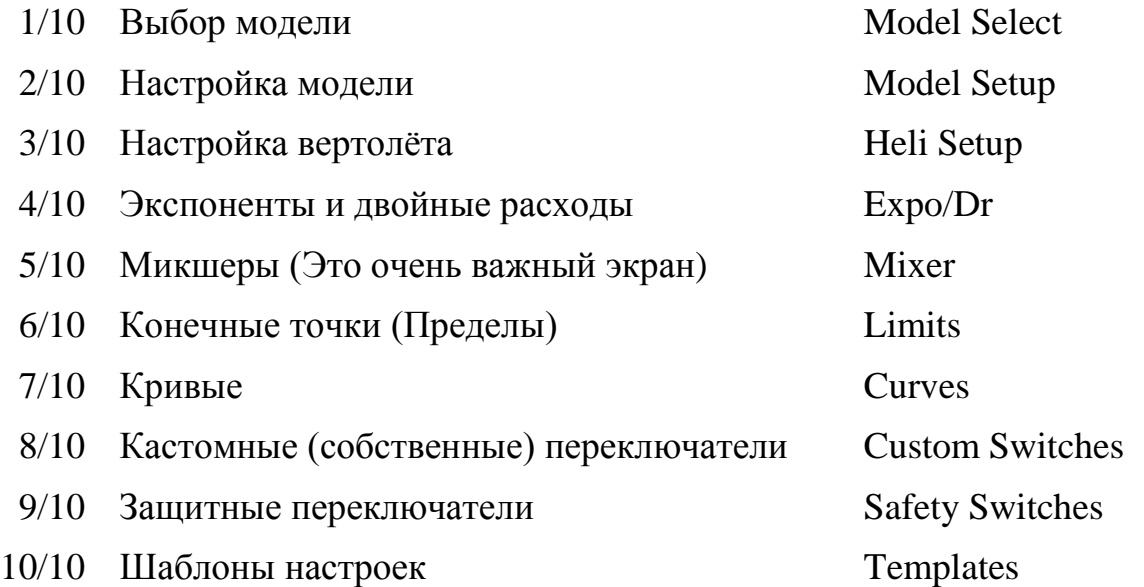

#### <span id="page-19-0"></span>**Выбор модели (Model Select 1/10)**

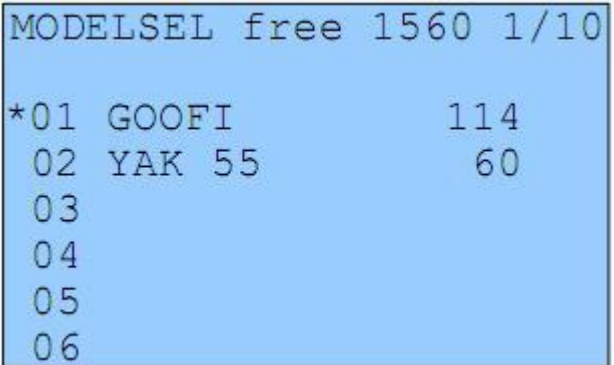

Как видно, на этом экране вы можете выбирать, копировать и перемещать модели между различными «слотами» памяти. Я использую слово «слот», потому что управление памятью является динамическим. Доступная память отображается в верхней части экрана (free XXXX).

Сколько памяти занимает каждая модель – отображается справа. Более сложные модели, использующие много микшеров/кривых/опций/конечных точек/ и т.д. требуют больше памяти.

Звёздочка «\*» отображаемая слева показывает загруженную (выбранную для настройки/полёта) модель в данный момент. Выбирать необходимую модель можно перемещением курсора кнопками «вверх-вниз» [UP]/[DOWN].

Нажатие кнопки [MENU] выделит выбранную модель. Нажатие кнопок [UP]/[DOWN] позволяет перемещать выделенную модель между слотами памяти. Нажатие кнопки [EXIT] снимает выделение с выбранной модели.

Нажатие [EXIT] позволяет загрузить выделенную модель.

Долгое нажатие [EXIT LONG] позволяет загрузить модель и выйти в полётный экран.

Долгое нажатие [RIGHT LONG] позволяет загрузить выбранную модель и перейти в следующий экран (Model Setup – настройка модели).

Долгое нажатие [LEFT LONG] позволяет загрузить модель и выйти в полётный экран.

Долгое нажатие [MENU LONG] позволяет сделать дубликат выбранной модели.

# <span id="page-20-0"></span>**Настройка модели (Model Setup 2/10)**

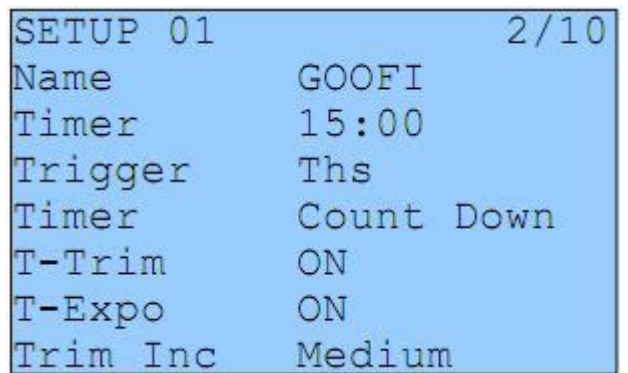

Здесь много опций:

1. **Name** (Имя модели). На удивление, здесь можно отредактировать имя модели. Для редактирования нажмите «вниз» [DOWN] для выделения имени модели и нажмите [MENU].

Как только Вы нажмёте [MENU] только одна буква останется выделенной. Чтобы изменить букву используйте кнопки [UP]/[DOWN]. Для перемещения курсора нажимайте [RIGHT]/[LEFT].

После завершения нажмите [MENU] или [EXIT] для выхода из режима редактирования.

2. **Timer** (Таймер). Здесь Вы можете установить значение таймера.

Нажмите [RIGHT]/[LEFT], чтобы выбрать минуты или секунды для редактирования.

Нажмите [MENU], чтобы курсор замигал. Для редактирования используйте кнопки [UP]/[DOWN]/[RIGHT]/[LEFT] и кнопку [MENU] или [EXIT] для завершения.

3. **Trigger** (Триггер, спусковой механизм). Выберете то, что будет активировать таймер. Помните, что при нажатии «влево» [LEFT] вы увидите те же значения, только с восклицательным знаком «!». Это означает, что значение инвертировано.

а) **OFF** – таймер выключен.

б) **ABS** – таймер включен.

в) **RUs/RU%/ELs/EL%/THs/TH%/ALs/AL%** – активация таймера основана на позиции соответствующего стика. Когда выбрано значение XXs (например по стику газа, THs) таймер стартует всегда, когда стик находится не в нуле.

Когда выбрано XX% происходит тоже самое, только скорость таймера будет зависеть от положения стика. Когда стик находится в нуле – таймер остановлен. Когда отклонён полностью – таймер считает на нормальной скорости. Скорость определяется в процентном отношении к положению соответствующего стика.

г) **Switches** (Переключатели). Вы можете определить переключатель, так что всякий раз, когда переключатель будет включен, таймер будет считать.

д) **Momentary switches** (Мгновенные переключатели). Переключатель обозначается с буквой «m» (например тренерский, TRNm), означающей мгновенный или кратковременный. Это означает, что перемещение переключателя один раз «туда-сюда» включает таймер. Вторичное перемещение переключателя «туда-сюда» останавливает таймер (Я знаю, это для Вас сложно, просто выпейте кофе, немного отдохните и попробуйте, это не так сложно как кажется :-).

4. **Timer** (Таймер). В этом пункте Вы можете выбрать как должен считать таймер «вверх» (Count Up) или «вниз» (Count Down).

5. **T-Trim** (Throttle trim, Триммер газа). Это изящная фича для ДВС лётчиков. При включении (ON) происходит несколько интересных вещей. Прежде всего, триммер газа перестаёт работать от центра. Теперь триммер работает только на «низких оборотах». Это означает, что вы можете использовать триммер для установки холостых оборотов, при этом полный газ останется неизменным.

6. **T-Expo** (Throttle Expo, Газ с экспонентной). Активация (ON) функции позволяет наложить экспоненту на стик газа от нуля до полного значения, в место обычного наложения от центра стика.

7. **Trim Inc** (Trim increments, Шаг триммирования):

а) **Exp** (Exponential, Экспоненциальный) – с точным шагом около центра и увеличивающимся к «краям» триммирования.

б) **ExFine** (Extra fine, Очень точный) – один шаг за один щелчок.

в) **Fine** (Точный) – два шага за один щелчок.

г) **Medium** (Средний) – 4 шага за один щелчок (мой любимый шаг).

д) **Coarse** (Грубый) – 8 шагов за один щелчок.

8. **Trim Sw** («Триммирование переключателем») – небольшая приятная функция. С помощью назначенного переключателя позволяет перевести значения триммеров и текущие положения стиков в субтриммеры (субтриммеры определяют положения сервоприводов когда стики отпущены). Опцией можно пользоваться прямо в полёте, особенно это актуально для новых неоттриммированных моделей, просто, с помощью стиков держите модель в воздухе ровно и щелкните переключателем, затем отпустите стики. Вуаля – самолёт оттримирован. Это магия? Нет, это всего лишь прошивка ER9x!

8. **Beep Cnt (**Beep Center, «Озвучка центральных положений») – здесь вы устанавливаете озвучку при прохождении центрального положения стиком или крутилкой. Последовательность **RETA123** соответствует:

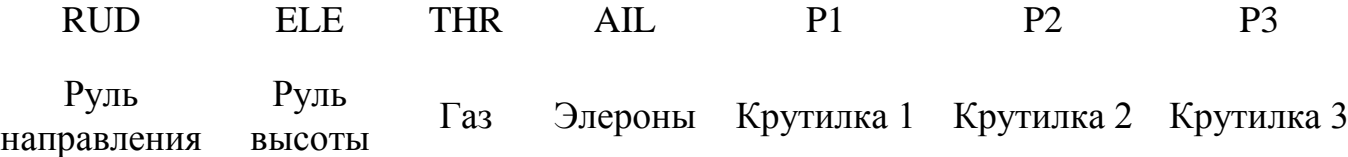

Когда буква, соответствующая аналоговому каналу управления будет выделена прошивка будет озвучивать коротким звуковым сигналом

прохождение через центр. Это удобно для проверки центральных положений крутилок вслепую.

10. Proto (Encoding Protocol, Протокол кодирования сигнала):

а) **PPM** - в этом режиме Вы можете выбрать необходимое число каналов для кодирования (от 4 до 16). Также, Вы можете изменить интервал импульсов (это полезно для систем, в которых могут возникать колебания).

Но лучше в этом пункте оставить всё как есть.

б) Другие протоколы: Silver A/B/C и TRAC09.

11. Shift Sel (Shift select, Форма сигнала). Выберете необходимую форму вашей ВЧ-части: позитивную (POSitive) или негативную сигнала для (NEGative).

12. E. Limits (Extended limits, Расширенные пределы). Функция позволяет расширить установку конечных точек до  $\pm 125\%$ . Пожалуйста, первым делом протестируйте и убедитесь, что это не вызывает нежелательного смешивания между каналами (то есть передающая ВЧ-часть и приёмник должны понимать и правильно обрабатывать сигнал).

13. DELETE MODEL [MENU] - попробуйте угадать...

Долгое нажатие [MENU LONG] удаляет текущую модель.

#### ПРЕДУПРЕЖДЕНИЯ!

При удалении текущей модели в память прошивки загружается предыдущая модель из списка моделей. Не удаляйте модель из памяти при включенной реальной модели. Всегда выключайте приёмник когда удаляете модель.

Всё это кажется вполне разумным, пока Вы не забудете выключить Вашу электрическую модель и она начнёт бешено нарезать круги вокруг Вашего дома - учтите, Вы были предупреждены!

#### <span id="page-23-0"></span>**Настройка вертолёта (Heli Setup 3/10)**

Этот экран специально разработан, чтобы помочь Вам настроить вертолёт с системой ССРМ (Cyclic Collective Pitch Mixing - Микширование управления общим и циклическим шагом).

1. **Swash Type** (Тип перекоса) – определяет, какого рода автомата перекоса стоит у Вас на вертолёте:

а) **120** – Это «Стандартный» 120° автомат перекоса. Серва шага (pitch servo) располагается впереди или позади от основного вала.

б) **120X** – Такой же, 120° автомата перекоса, но повернутый на 90°, серва шага располагается с одной стороны.

в) **140** – Это 140° автомат перекоса, опять же, серва шага располагается впереди или позади от основного вала.

г) **90** – По существу, это простая 90° установка, в которой одна серва управляет шагом и две управляют наклоном (roll).

2. **Collective** (Коллективный, общий шаг) – Определяет источник общего шага. Идея в том, что Вы можете создать микшер со всеми необходимыми кривыми и переключатели, и просто подключить его здесь для микширования.

3. **Swash Ring** (Виртуальное кольцо) – Ограничивает движение стика так же, как и физическое кольцо (устраняет избыточный перекос тарелки).

Обратите внимание, что оно работает только на AIL и ELE независимо от выбранной моды.

4. **ELE/AIL/COL Invert** – Инвертирует направление входных функций. Используйте их, чтобы организовать правильное управление при настройке вертолета.

#### <span id="page-24-0"></span>**Экспоненты и двойные расходы (Expo/Dr 4/10)**

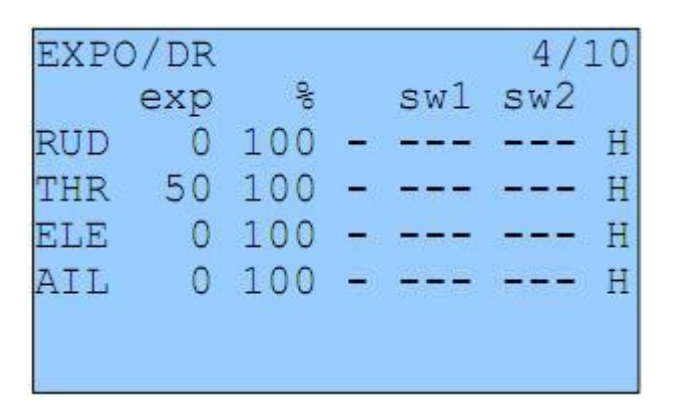

Этот экран позволяет Вам добавить и отредактировать значения экспонент (Expo) и двойных расходов (D/R) главных органов управления (RUD/ELE/THR/AIL).

Для каждого органа управления можно ввести значения экспонент и двойных расходов для каждой из половинок характеристики относительно центрального положения стика (на графике они выглядят как левая и правая половинки характеристики). Для редактирования экспоненты поставьте курсор на необходимое значение в столбике **exp** и нажмите кнопку [MENU]. Когда курсор замигает, используйте кнопки [UP]/[DOWN]/[LEFT]/[RIGHT] для редактирования.

Обратите внимание, что на экране имеется указатель на то, с какой стороны стика от центрального положения Вы производите редактирование:

• "–" это означает, что значения для левой и правой половинки равны.

Кнопками [UP]/[DOWN]/[LEFT]/[RIGHT] Вы можете изменять оба значения одновременно.

• "←", "→" при движении стика Вы увидите один из этих символов. Направление стрелки показывает сторону редактируемой характеристики накладываемой на стик.

Для каждого органа управления можно установить два переключателя. Первый переключатель производит изменения между высокими и средними расходами/экспонентами. Если первый переключатель включён (например, на средних расходах), то второй переключатель позволит изменять расходы между средними и низкими.

В конце каждой строки имеется буква-индикатор показывающая какие расходы включены:

- **H**: Высокие (High).
- М: Средние (Medium).
- **L**: Низкие (Low).

Нажмите [MENU LONG] когда курсор находится на одном из редактируемых параметров и Вы попадёте в расширенный экран настройки экспонент и двойных расходов для определённого органа управления. На этом

экране Вы можете отредактировать необходимые значения данного органа управления и визуально увидеть характеристику с индикацией движения стика. Нажмите[EXIT] для возврата к основному экрану настройки Expo/Dr.

#### <span id="page-25-0"></span>Пример настройки тройных расходов

Переключатель **F.Mode** может использоваться как переключатель тройных расходов для любого органа управления. Или его можно использовать как переключатель трёх режимов полёта, управляя расходами и экспонентами по всем осям управления моделью одновременно. Чтобы использовать его в качестве переключателя тройных расходов или режимов полёта, установите значение sw1 как "! ID2" и значение sw2 как "! ID1". Если Вы хотите изменять значения расходов/экспонент руля направления, руля высоты и элеронов одним переключателем, то убедитесь, что установили sw1 и sw2 как написано выше для каждой оси.

Когда переключатель находится в верхнем положении (от себя) - будут низкие расходы, о чём свидетельствует буква "L" в конце строки. В среднем положении - средние расходы, в нижнем положении - высокие расходы.

Также, при желании, Вы можете добавить управление кривой газа, чтобы иметь различные экспоненциальные зависимости для каждого режима полёта.

#### <span id="page-26-0"></span>**Микшеры (Mixer 5/10)**

На самом деле, этот раздел я писал дольше всего, так как экран настройки микшеров наиболее важный. Если Вы еще не уснули, то сейчас самое хорошее время выпить чашечку кофе и встряхнуться.

Вы хотите понять прошивку ER9x?

Так разберитесь в микшерах и (почти) всё будет в Вашей власти.

Функция микшеров заключается в следующем: взять входные сигналы с органов управления, выполнить с ними некоторые функции и направить их в выходные каналы. Так как выбор совершенно свободный у Вас имеется очень гибкая система, которая бесконечно мощна и очень быстра для действий

#### <span id="page-26-1"></span>**Основной экран настройки микшеров (Mixer)**

Когда Вы перейдёте на экран микшеров в первый раз, вероятно, увидите такой список:

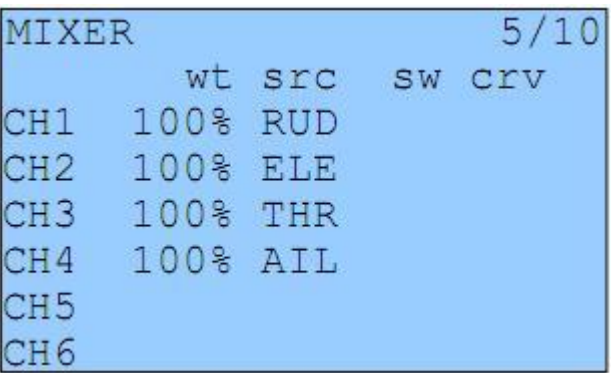

Что это говорит вам, а то, что входной сигнал от стика руля направления **(RUD)** роутится (направляется) с весом **100%** в 1 канал **(CH1)**. То же самое для руля высоты **(ELE)**, газа **(THR)** и элеронов **(AIL),** только в каналы 2, 3 и 4. Хотя на этом примере не видно, но также на этом экране можно увидеть столбец для переключателей **(sw)**, который сообщает Вам, назначен ли переключатель для микшера, а также столбец для кривых **(crv)**, который говорит Вам какая кривая применяется к микшеру.

Если вы нажмёте несколько раз вниз [DOWN], то увидите, что иногда будет выделен вес микшера, а иногда подчёркнут номер канала. Когда выделен вес, то нажатием [LEFT]/[RIGHT] можно его изменять, а долгое нажатие [MENU LONG] позволит перейти в экран редактирования данного микшера **(Edit Mix)**. Когда номер канала подчёркнут, долгое нажатие [MENU LONG] добавляет новый микшер для данного канала и переносит Вас к экрану редактирования.

Вы также можете просто нажать [MENU], это позволяет выделить текущий микшер. Затем нажатием кнопок [UP]/[DOWN] можно переместить или скопировать микшер. Обратите внимание, что перемещение или копирование микшера решается, когда Вы в первый раз нажимаете вверх или вниз после

выделения микшера. Если Вы сначала попробуйте переместить его вниз, то он будет скопирован. Последующие нажатия на кнопки [UP]/[DOWN] будут двигать копию вверх или вниз, пока вы не нажмете [MENU] или [EXIT].

Нажатие кнопки [UP] переместит микшер, не копируя его. Опять же, последующие нажатия кнопок [UP]/[DOWN] будут двигать микшер вверх или вниз, пока вы не нажмете [MENU] или [EXIT].

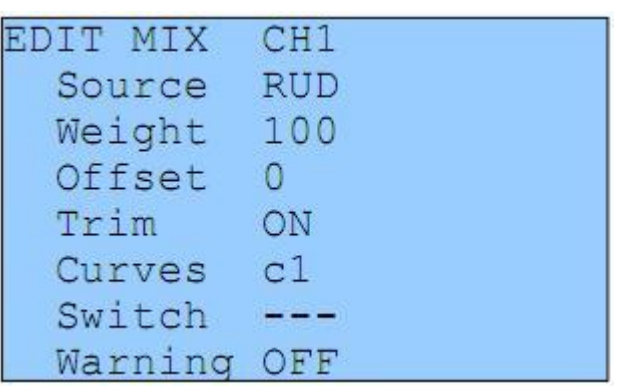

<span id="page-27-0"></span>**Экран редактирования микшера (Edit Mix)**

Этот экран позволяет Вам настраивать каждый микшер.

Вот доступные параметры для каждого микшера:

1. **Source** (Источник) – это вход для микшера, он может быть следующий:

а) **Стик или крутилка**. Разберитесь с этим самостоятельно.

б) **MAX** (Максимальное) – выход или равен нулю, или значению **"веса"**. Этим управляет переключатель.

в) **FULL** (Полное) – то же самое как **MAX**, но принимает значение **"– вес"** когда переключатель выключен и **"вес"** когда переключатель включён.

**MAX** и **FULL** может немного Вас запутать. Посмотрите в разделе примеров, ну, в общем, в примерах настройки :)

г) **CYC1, CYC2, CYC3** – 3 выхода микшеров для тарелки перекоса вертолёта. Как только микширование тарелки включено (меню Heli Setup 3/10), они становятся активными и содержат результат микшеров тарелки. Вообще **CYC1** удерживает носовую или кормовую часть, а другие два необходимы для наклонов.

д) **PPM1..PPM8** (Входные каналы PPM) – Это каналы, захватываемые с порта тренера.

Вы можете использовать их, чтобы настроить систему «тренер – ученик» или просто расширить Вашу аппу большим количеством функций (например, для подключения хед-трекера, это для Вас – парней, летающих по камере).

е) **CH1..CH16** (Выходные значение каналов после других микшеров) – Используя их, вы можете создавать цепочки из микшеров для очень сложной настройки поведения.

2. **Weight** (Вес) – это значение умножается на входное значение. Может быть в пределах от -125% до 125%.

3. **Offset** (Смещение) – это значение добавляется к входному значению. Может быть в пределах от -125% до 125%.

4. **Trim** (Триммирование) – когда включено (ON), значение триммерования (если оно существует) будет пропускаться через микшер. А когда выключено (OFF), триммирование будет проигнорировано.

5. **Curves** (Кривые):

а) **x>0** – пропускаются только положительные значения от источника (больше нуля), иначе значение на выходе равно нулю.

б) **x<0** – то же самое, но для отрицательных значений.

в) **|x|** – значение передаётся как абсолютная величина.

г) **f>0** – если значение источника положительное, то выходное значение равно **"+вес"**, иначе равно нулю.

д) **f<0** – если значение источника отрицательное, то выходное значение равно **"**–**вес"**, иначе равно нулю.

е) **|f|** – выходное значение равно **"+вес"** или **"**–**вес"** в зависимости от знака источника.

ж) **c1..c16** – кастомные кривые (собственные или пользовательские кривые). Они определяются в экране кривых (Curves 7/10). Вы можете просто нажать [MENU] для непосредственного редактирования кривой

6. **Switch** (Переключатель) – здесь Вы можете выбрать переключатель для управления включением микшера. Если переключатель не выбран – микшер будет активирован постоянно.

7. **Warning** (Предупреждения) – здесь можно выбрать звуковое оповещение при активации микшера.

(Эта функция работает только тогда, когда определен переключатель для микшера.) Вы можете выбрать 1, 2 или 3 бипа. Предупреждения микшеров будут звучать поочерёдно, поэтому Вы сможете их разобрать.

8. **Multpx** (Мультиплексирование) – это значение определяет как микшер будет добавлен в канал:

а) **Add** (Добавить) – это значение по умолчанию. При этой операции значение микшера просто добавляется в канал к предыдущим значениям.

б) **Multiply** (Умножить) – используйте эту операцию для умножения предыдущего значения в том же канале.

в) **Replace** (Заменить) – эта операция используется в сочетании с переключателем. Если переключатель выключен значение микшера игнорируется. Когда переключатель включён – значение канала заменяется на результат данного микшера.

9. **Delay Down/Up** (Задержка Вниз/Вверх). Используется для осуществления задержки в текущем канале. Обычно используется с переключателем. Когда переключатель включается или выключается, микшер сначала будет ждать указанное количество секунд перед изменением значения.

10. **Slow Down/Up** (Замедление Вниз/Вверх). Осуществляет замедление изменения значений в канале. Если данные значения не равны нулю, они определяют максимальную скорость, с которой значение может изменяться.

Указанное значение замедления – это количество секунд, для изменения значения в канале от -100% до 100%.

# 11. **DELETE MIX [MENU]** (УДАЛИТЬ МИКШЕР).

Долгое нажатие [MENU LONG] удалит данный микшер и возвратит Вас к основному экрану настройки микшеров.

### <span id="page-30-0"></span>Конечные точки (Limits 6/10)

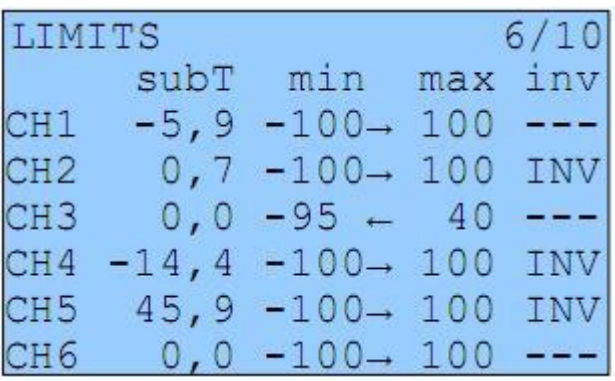

Вероятнее всего, что это второе по значимости меню.

Параметры, настраиваемые в данном меню, действуют на выходные каналы (Вы можете это увидеть на структурной схеме во Введении). В этом меню Вы можете настроить центральные точки (subTrim - субтриммеры), конечные точки (слева и справа) и инвертировать выходные значения каналов  $(invert - u$  нвертирование).

Каждый канал здесь соответствует каналу в Вашем приемнике. Устанавливаемые параметры действуют только на соответствующий канал.

# Столбцы:

1. subT (субтриммер) – устанавливает центральную точку канала.

Подсказка: значения субтриммеров могут быть от -100 до 100 с шагом 0.1. Это сделано для того, чтобы иметь высокое разрешение при установке центральных положений каждой рулевой поверхности. Также, Вы можете использовать соответствующий стик для установки центральной точки. Когда значение субтриммера выделено, удерживайте стик так, чтобы рулевая поверхность была выровнена. Нажмите [MENU LONG] и положение будет записано! Это очередная магия прошивки ER9x :)

2. min/max (минимум/максимум) - устанавливают конечные точки каналов. Обратите внимание, на то, что имеется стрелочка-указатель, которая показывает, какая сторона относительно центра стика активна в данный момент. Каждая конечная точка может принимать значение в диапазоне от -100% до 100%.

Конечными точками одновременно задаётся и требуемое усиление (коэффициент чувствительности сервопривода на движение стика).  $\overline{M}$ абсолютные пределы отклонений.

Сервоприводы не могут выйти за границы, которые задаются здесь.

(Требуемое усиление рассчитывается автоматически исходя из необходимых конечных точек. Например, если задать конечные точки  $max=100\%$ , а min=10%, то полное отклонение стика от центра до крайних положений, в одну сторону даст полное отклонение качалки сервы, а в другую всего 10%.)

3. inv (инвертирование) Эта функция инвертирует выходное значение канала.

# <span id="page-31-0"></span>**Кривые (Curves 7/10)**

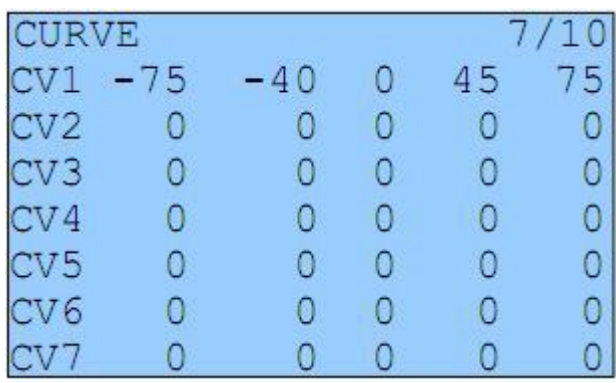

Удивительно, в этом меню вы можете настроить свои собственные кривые. Кривые – это изящные штуки, которые говорят сервоприводам как надо перемещаться, когда Вы перемещаете стики. В прошивке ER9x можно настроить 8 кривых по 5ти точкам и 8 кривых по 9ти точкам.

Пятиточечная кривая редактируется по позициям: -100%, -50%, 0%, 50%, 100%. Девятиточечная кривая редактируется по позициям: -100%, -75%, -50%, -25%, 0%, 25%, 50%, 75%, 100%.

Когда вы войдёте в меню кривых вы увидите таблицу из нулей. Прокрутите вниз до кривой, которую Вы хотите изменить, и нажмите [MENU] или вправо [RIGHT]. После этого появится экран для редактирования кривой. В зависимости от выбранной пяти- или девятиточечной кривой, вы увидите 5 или 9 редактируемых точек. Перемещаться по точкам можно с помощью кнопок [UP]/[DOWN], изменять значения с помощью кнопок [LEFT]/[RIGHT].

Внизу Вы можете выбрать предустановленные характеристики **(PRESET)**. После перехода на этот пункт, нажиманием кнопок [LEFT]/[RIGHT] можно выбрать необходимую линейную характеристику, которая может являться неплохой отправной точкой.

Также, Вы можете редактировать кривую в графическом виде.

Перейдите на строку **"EDIT->"** и нажмите кнопку [RIGHT]. Это позволит выделить точки кривой для редактирования. Нажимание кнопок [UP]/[DOWN] позволяет изменять значения, а нажимание [LEFT]/[RIGHT] позволяет перемещаться по точкам.

### <span id="page-32-0"></span>Кастомные (собственные) переключатели (Custom Switches 8/10)

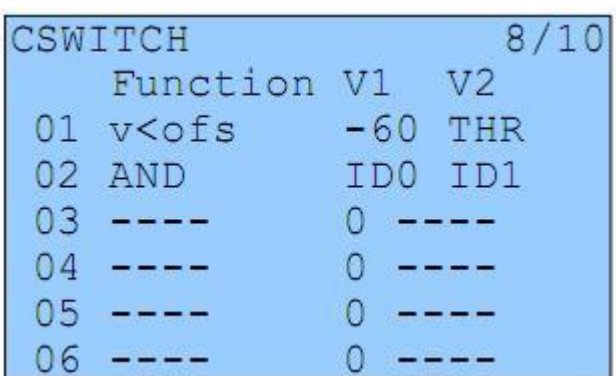

Мне очень нравится этот функционал.

Кастомные переключатели - это не настоящие переключатели, а скорее всего, это ряд логических условий, которые могут быть использованы в качестве переключателей.

Вы могли заметить, что помимо физических переключателей есть 6 переключателей SW1 .. SW6. Они соответствуют списку, который вы видите на этом экране. Переключатель включается (ON) когда, определённое условие становится верно.

1. Сначала мы определяем условие. Оно может быть: v>offset, v<offset, v/>offset или |v/<offset, или может быть логическим: AND, OR, XOR (И, ИЛИ, Исключающее ИЛИ), или может быть оценкой (вычислением) между двумя источниками.

2. Если Вы выбрали обычное условие, то необходимо определить источник  $(v)$  и смещение (offset):

а) В качестве источника может быть: стик, крутилка, входной РРМ-сигнал или выходной канал.

б) Смещение может быть любым в диапазоне от -100 до 100. Оно будет контрольной точкой для условия.

3. Если Вы выбрали логическое условие, то результат переключателя учитывает состояния выбранных 2х переключателей.

Например:

# $OR$  ID1 ID2

кастомный переключатель будет включён (ON) если любой из переключателей ID1 или ID2 будет включён. Круто, да?

4. Если Вы выбрали оценку ("==", ">", "<" или др...), то Вам необходимо. выбрать 2 источника для оценки между ними.

Например:

# $V1 < V2$  CH1 RUD

кастомный переключатель будет включён (ON) только тогда, когда значение СН1 (первого канала) будет меньше значения RUD (руля направления).

### **Пример:**

Скажем, у Вас есть драйвер свечи накаливания. Вы хотите, что бы он включался, когда газ становится меньше 10%:

1. Выделите **SW1**

2. Выберите источник **THR**.

3. Выберите смещение **–80** (напоминаю, значения смещения изменяются от -100 до 100, так что 10% от холостого хода составляет **–80**).

4. Выберите условие **v<ofs**.

Теперь Вам необходимо создать микшер для работы нашего выключателя. Перейдите в экран настройки микшеров. Выберите, например, канал CH8 для управления драйвером свечи накаливания. На этом канале выберите источник (Source) как **MAX** и переключатель (Switch) как **SW1**.

Теперь, каждый раз, когда газ опустится ниже 10%, значение канала CH8 перейдёт на 100%. Круто, да?

### <span id="page-34-0"></span>**Защитные переключатели (Safety Switches 9/10)**

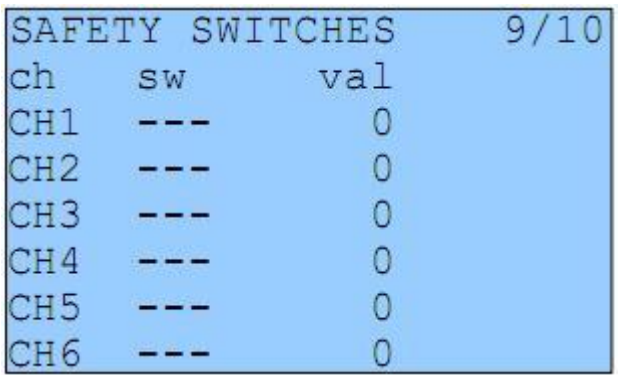

Это меню позволяет Вам выбрать переключатель и определить значение для канала, которое заменит любое другое значение.

Например – Вы можете установить переключатель на канал, к которому подключен регулятор двигателя (ESC). Таким образом, вы можете работать c Вашей моделью и не беспокоиться, что в результате какой-то ошибки стартанёт двигатель с пропеллером.

#### **Это функция не является защитой от дурака!**

Вы должны быть осторожны всегда. Надеюсь, эта функция добавляет дополнительный уровень безопасности и позволяет уменьшить риски, связанные с этим хобби.

# <span id="page-35-0"></span>**Шаблоны настроек (Templates 10/10)**

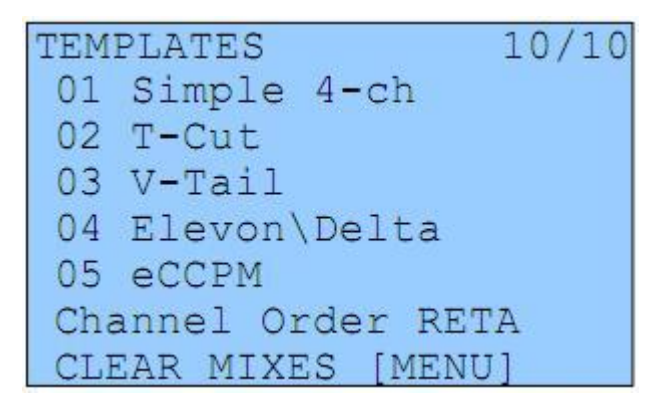

Шаблоны должны Вам помочь начать работу с прошивкой. При переходе на данный экран Вы увидите список доступных шаблонов. Чтобы выбрать шаблон, перейдите к нему и нажмите [MENU LONG]. Это позволит добавить шаблон настроек к существующим микшерам.

**Channel order** (Порядок каналов) – определяет способ, которым шаблоны прописываются в микшерах.

**RETA** означает  $\text{RUD} = 1$  (канал),  $\text{ELE} = 2$ ,  $\text{THR} = 3$ ,  $\text{AIL} = 4$ . **AETR** означает **A**IL = 1 (канал), **E**LE = 2, **T**HR = 3, **R**UD = 4. (и т.п.)

Внизу вы увидите опцию **"CLEAR MIXES [MENU]"**. Долгое нажатие [MENU LONG] на этом пункте позволяет удалить все ранее установленные микшеры в данной модели, предоставив Вам возможность настройки «с чистого листа».

# **Шаблоны:**

1. **Simple 4-CH** (Простой 4х-канальный) – Самый обычный 4-канальный самолет.

2. **T-Cut** (Выключение двигателя) – Шаблон добавляет микшер для выключения двигателя в существующий канал газа.

3. **Sticky T-Cut** (Глушение двигателя с завязкой на стик) – После глушения двигателя и возврата переключателя THR в исходное положение, канал газа не будет активным, пока стик газа не будет возвращен в минимальное положение.

4. **V-Tail** (V-хвост) – шаблон для V-хвоста.

5. **Elevon\Delta** (Элевон/Дельта) – шаблон для летающего крыла.

6. **Heli Setup** (Настройка вертолёта) – Этот шаблон очистит Ваши микшеры и кривые, и произведёт предварительную настройку eCCPM.

7. **Gyro Setup** – Предустановка для регулирования чувствительности гироскопа на 6 канале крутилкой P2 и переключателем GEA.

8. **Servo Test** (Серво-тест) – Устанавливает выход серво-теста на 15 канале (CH15). Чтобы проверить сервоприводы, необходимо на нужном канале создать микшер с источником CH15 (Source: CH15). Значение канала будет медленно изменяться от -100% до 100%.

#### <span id="page-36-0"></span>**Пример настройки микшера для выключателя двигателя**

Несмотря на то, что можно использовать готовый шаблон, для тренировки, сделаем это сами с помощью микшера.

Начните со стандартной 4-канальной конфигурации.

Прокрутите вниз, чтобы 3й канал **(CH3)** был подчеркнут, как на картинке:

![](_page_36_Picture_72.jpeg)

Нажмите **[MENU LONG]** для добавления нового микшера на третьем канале и одновременного перехода в экран редактирования данного микшера:

![](_page_36_Picture_73.jpeg)

Измените источник (**Source**) на **"MAX"** и вес (**Weight**) на **"-100"**. Также в качестве переключателя (**Switch**) установите **"THR"** (Тумблер THR), как на картинке:

![](_page_36_Picture_74.jpeg)

Прокрутите вниз до способа мультиплексирования (**Multpx**), измените значение на **"Replace"** (Заменить).

![](_page_37_Picture_92.jpeg)

Теперь нажмите **[EXIT]**.

На экране Вы должны увидеть следующее:

![](_page_37_Picture_93.jpeg)

Это означает, что на третьем канале (СН3) у Вас есть 2 микшера.

Первый микшер передаёт в третий канал текущее значение от стика газа.

Второй микшер зависит от переключателя THR.

Если переключатель выключен – этот микшер игнорируется, и значение третьего канала будет определяться только положением стика газа.

Когда переключатель будет включён – значение третьего канала будет заменено на -100%.

(Здесь небольшие инструкции по программированию и перепрошивке, переводить не вижу смысла, да и сил уже нет :)

# **Build and Program Instructions**

You might want to play with the code and modify it for your own needs. It's really easy if you know a little C.

First, to program the MCU, download the full programing instructions: [Flashingthe9x](http://er9x.googlecode.com/files/Flashing%20the%209x.pdf) by Jon Lowe.

# *Building from Source*

First checkout using svn: **svn checkout http://er9x.googlecode.com/svn/trunk/ er9x** Enter the src/ directory. To make the standard version type: **make** To make the JETI DUPLEX enabled version type: **make EXT=JETI**

# *Flashing*

(you may have to run as admin to access the USB port in Linux) To write the FW: **make wflash AVRDUDE\_PROGRAMMER=usbasp** To write the EEPROM: **make weeprom AVRDUDE\_PROGRAMMER=usbasp** To read FW: **make rflash AVRDUDE\_PROGRAMMER=usbasp TARGET=backupflash** To read the EEPROM: **make reeprom AVRDUDE\_PROGRAMMER=usbasp TARGET=backupeeprom**

*Make sure you replace "usbasp" with the name of your programmer. To list available programmers type: avrdude -c ?*

#### *make targets*

- make all (default): build the source
- make clean: Remove compiled files and directories.
- make wflash: Write flash (program) memory.
- make rflash: Read flash memory.
- make weeprom: Write eeprom.
- make reeprom: Read eeprom.
- make coff: Convert ELF to AVR COFF.
- make extcoff: Convert ELF to AVR Extended COFF.
- make debug: Start either simulavr or avarice as specified for debugging, with avr-gdb or avr-insight as the front end for debugging. (for debug info look into the makefile)
- make filename.s: Just compile filename.c into the assembler code only.

#### *make options*

- EXT=JETI: make jeti vesion.
- AVRDUDE\_PROGRAMMER: Set avr programmer name *default: usbasp* (to list all available: avrdude -c ?)
- TARGET: Set target name *default: er9x*
- OPT: Set optimization level *default: s*
- FORMAT: Set format (can be srec, ihex, binary) *default: ihex*
- MCU: Set MCU default: *atmega64*

# <span id="page-39-0"></span>5 ЗАКЛЮЧЕНИЕ

Я искренне надеюсь, Вам понравилась прошивка ER9х, и данная инструкция.

Я также искренне надеюсь, что Вы не заснули:)

Это проект с открытым исходным кодом. Это означает, что я не прошу за него денег. Вы можете свободно его загружать, изменять и выпускать код под лицензией GNU v2.

Если у Вас возникли вопросы, пожелания и/или яркие комплименты, я буду рад услышать их странице прошивки: http://code.google.com/p/er9x/

Или в следующих темах на RCG или RCModelReviews http://www.rcgroups.com/forums/showthread.php?t=1266162 http://www.rcmodelreviews.com/forum/viewtopic.php?f=47&t=292

Кроме того, сообщения об ошибках и запросы на улучшения могут быть представлены здесь: http://code.google.com/p/er9x/issues/list

ееРе и ег9х могут свободно использовать под лицензией GNU v2.0. Не стесняйтесь использовать, копировать и модифицировать его, как Вы пожелаете! Я провел много времени (и будет продолжать), чтобы сделать эту программу как можно лучше. Если Вы чувствуете, что это программное обеспечение было полезным для Вас, пожалуйста, покажите свою поддержку, жертвуя \$5 USD. Они будут приняты с благодарностью, и вы будете добавлены в список "спонсоров" кода (по желанию, конечно).

![](_page_39_Picture_8.jpeg)

Если Вы чувствуете, что могли бы потратить своё время и внести свой вклад в программный код, документацию, учебные пособия, примеры и/или деньги (я люблю деньги:) Пожалуйста, не стесняйтесь, пишите мне на электронку:  $erez$ .raviv@gmail.com

Пожалуйста, расскажите своим друзьям об этой дешёвой китайской аппаратуре за 60 баксов. Бьюсь об заклад, они вытаращат глаза и отправят Вас покупать \*реальную\* аппаратуру. Ну и ладно. Просто, у Вас будет больше денег на \*реальные\* модели!

![](_page_39_Picture_11.jpeg)